# **Autoplugin RCP-V1R**

**Инструкция по установке**

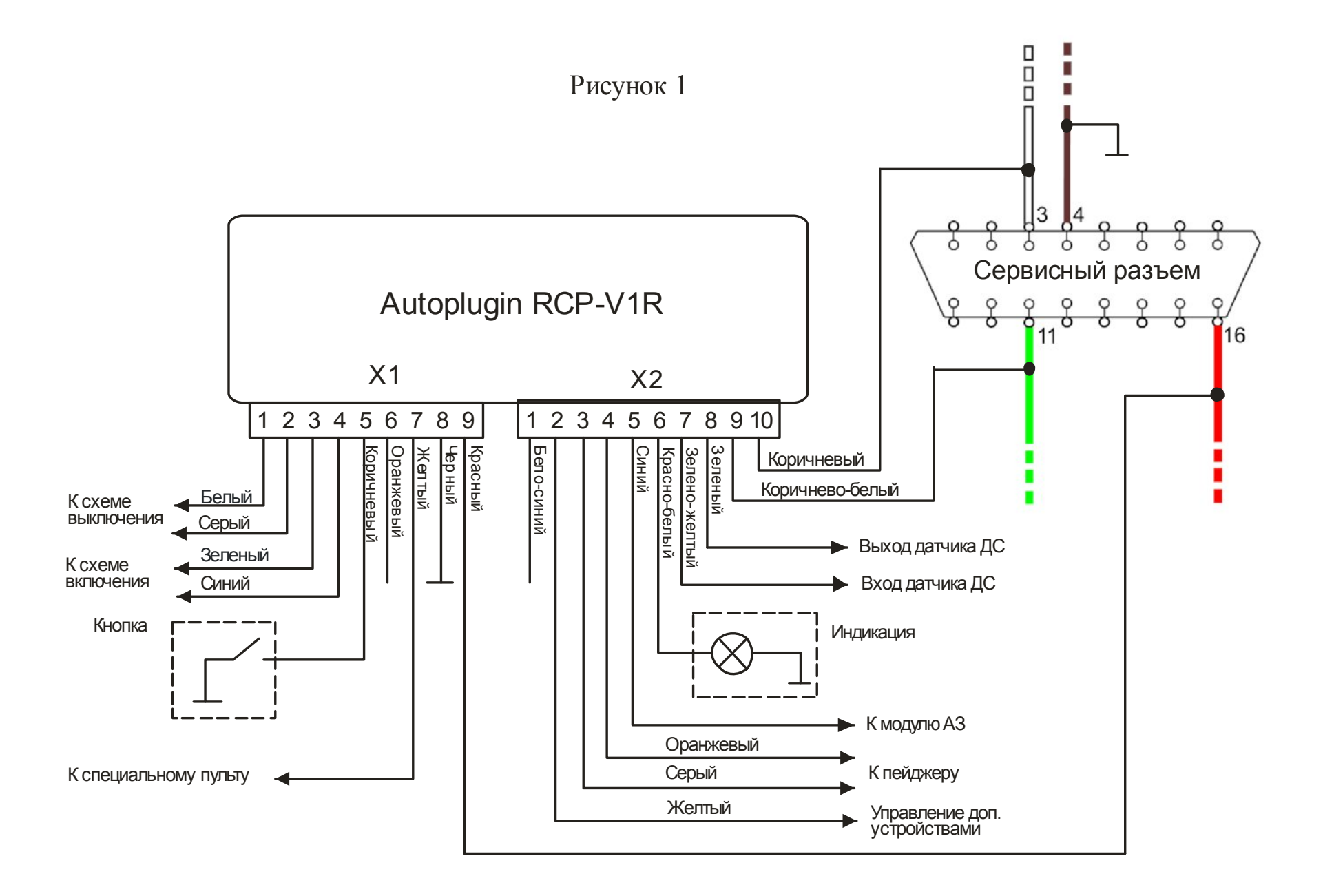

#### $1)$ Варианты подключения модуля

Для реализации запуска ППП только от штатного ключа Volvo достаточно подключить к модулю питание  $(X1.8, X1.9)$  и шину CAN  $(X2.9, X2.10)$ . В этом случае модуль можно соединить с сервисным разъемом а/м кабелем для быстрого подключения из комплекта поставки. При реализации управления от дополнительного пульта ДУ может возникнуть необходимость в стационарном подключении к электропроводке а/м.

#### $2)$ Схемы для стационарного подключения модуля

# Общая схема подключения модуля (рис.1, стр. 2)

Пояснения к схеме:

- о Цветом выделены штатные провода а/м
- о Пунктиром обведены элементы, установка которых необязательна

#### Схемы подключения входов Включить + и Выключить +

В качестве пульта ДУ можно использовать как специальное устройство дистанционного управления ППП, так и брелок дополнительной сигнализации, двухсторонний пейджер, сотовый телефон совместно с GSMмодулем. Управление отопителем можно реализовать как для ДУс двумя свободными каналами (отдельно для включения и выключения), так и для ДУ с одним свободным каналом.

о Схемы включения отопителя от пульта ДУ приведены на рис.2 (импульсом положительной полярности) и рис.3 (импульсом отрицательной полярности)

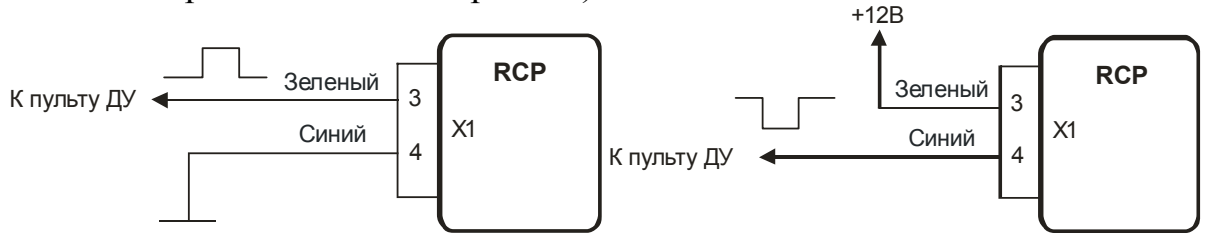

Рисунок 2

Рисунок 3

о Схемы выключения отопителя от пульта ДУ приведены на рис.4 (импульсом положительной полярности) и рис.5 (импульсом отрицательной полярности)

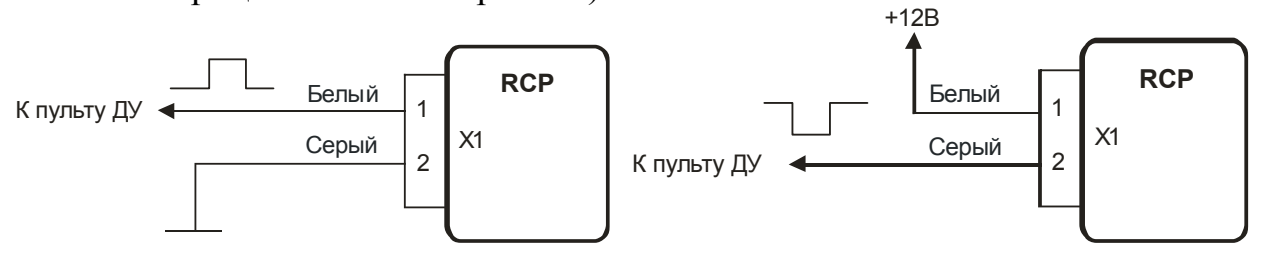

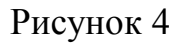

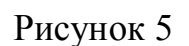

о Включение/выключение отопителя при наличии в ДУ одного свободного канала связи

При подключении входов *Включить±* и *Выключить±* по схеме, указанной на рис.6, каждый новый импульс будет переводить ППП в противоположное состояние. Т.е., если отопитель выключен, импульс включит его. И наоборот, если отопитель работал - выключит. Для реализации этого режима необходимо попарно соединить входы *Включить+* с *Выключить+* и *Включить-* с *Выключить-*

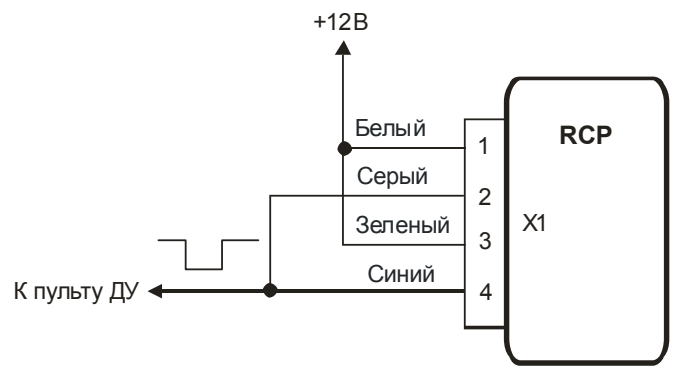

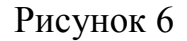

- · **Схемы подключения входа** *Пульт*
	- o Вход предназначен для подключения специализированных пультов Smart Start, Easy Start, Telestart. Если возникают проблемы с непосредственным подключением выхода пульта ко входу X1.7 модуля, возможно подключение по схеме на рис.7 с применением реле.

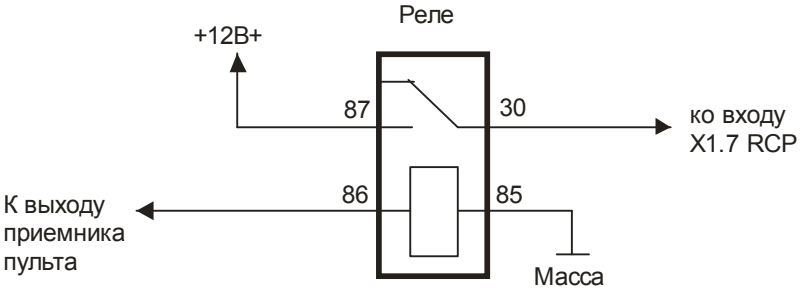

Рисунок 7

o Некоторые GSM-модули могут управлять дополнительным устройством посредством встроенного в блок реле. +12В

Схема согласования таких GSM-модулей и RCP показана на рис.8

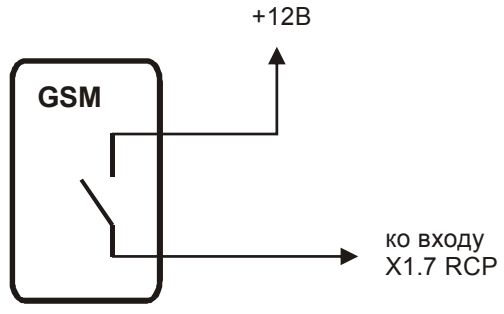

Рисунок 8

#### Оповещение о работе ППП на пейджер ДС

- о Если ДС имеет свободные (неиспользуемые) входы для подключения предупредительных зон датчиков удара и объема, то выходы Оповешение 1 и Оповешение 2 можно подключить к ним непосредственно, чтобы получать события раздельно.
- о Если ДС имеет всего один свободный вход для предупредительной зоны датчика, можно подключить к нему выход Оповешение 1 и выбрать одно событие в таблице настроек для передачи на пульт. Также в этом случае можно объединить выходы Оповещение 1 и Оповещение 2 вместе и настроить модуль на выдачу двух разных событий на эти выходы (например, «Двигатель прогрет» и «Отопитель выключен»). Рекомендуется выбирать события, очередность возникновения которых можно однозначно определить.
- о Если свободных входов у ДС нет, можно подключить выходы Оповешение 1 и Оповешение 2 параллельно входам датчиков ДС. Сами датчики при этом рекомендуется отключать с помощью выходов Х2.7, Х2.8 или Х2.2 (дополнительным реле) на время работы ППП. С одной стороны, это исключит их ложные срабатывания во время работы ППП, а с другой - позволит отличить сигналы тревоги от уведомлений о работе ППП.
- о При управлении подогревом (вентиляцией) с помощью GSM-модуля выходы Оповещение 1 и Оповещение 2 подключаются к свободным входам GSM-модуля для дальнейшей передачи информации на телефон пользователя

#### Подключение модуля АЗ

Модуль RCP может управлять внешним модулем автозапуска типа Starline 03, ARS 202 и пр. или сигнализацией с функцией АЗ двигателя от внешнего события. Когда ППП запущен через модуль RCP, и выполняются условия для активации автозапуска (настройки 5.1. - 5.4 таблицы программирования), модуль выдает на выход Управление АЗ импульс запуска. Если устройство АЗ поддерживает режим завершения АЗ, модуль RCP можно настроить на выдачу импульса остановки на выход Управление АЗ. Импульс будет подан при выполнении условий завершения АЗ (настройки 5.5 – 5.12). Параметры импульсов запуска и остановки задаются настройками 7.1 и 7.2. Чтобы упростить подключение устройства АЗ, модуль RCP может выдавать на выход Статус тахометрический сигнал, пропорциональный оборотам двигателя (импульсы RPM, настройка 7.5.5).

# • Отключение датчика ДС во время работы ППП (рис. 9)

Если при работе ППП возникают ложные срабатывания датчика ДС, можно подключить его т.о., чтобы модуль RCP отключал сигнал датчика при активности ППП.

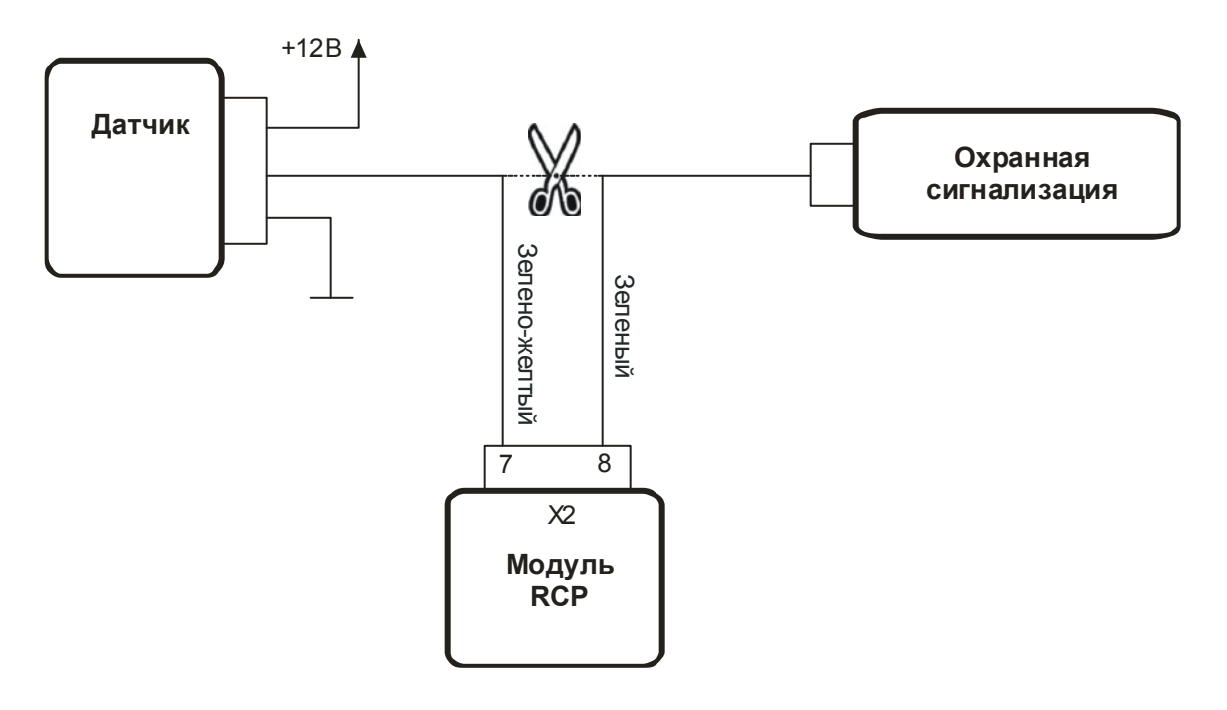

Рисунок 9

# · **Варианты использования выхода Статус**

o Индикация работы ППП аварийной сигнализацией Модуль может сигнализировать о работе ППП сигналами поворотов в зеркалах, используя аварийную световую сигнализацию а/м. Для этого необходимо подключить выход X2.2 модуля к контакту 3 (желтый провод) кнопки аварийной сигнализации и выбрать в модуле настройку 7.5.3.

# **3) Установка**

# · **Общие рекомендации по монтажу**

Прокладку проводов следует начинать от модуля к другим элементам. Длину проводов нужно выбирать таким образом, чтобы не образовывалось петель, натяжений и перегибов проводов. Все соединения рекомендуется пропаять и заизолировать термоусадочной трубкой или изоляционной лентой. Пучки проводов следует уложить в жгуты и закрепить за соседние жгуты стяжками или изоляционной лентой.

Перед началом работ рекомендуется отключить аккумулятор.

# **При стационарном подключении модуля к электропроводке:**

· Снимите облицовку панели приборов вокруг сервисного разъема

- · Определите место для установки модуля
- · Подключите провода и внешние элементы модуля

Масса присутствует на 4 и 5 контактах сервисного разъема (коричневый провод). Точка подключения к +12В – красный провод, приходящий на контакт 16 сервисного разъема. Подключение к шине CAN производится возле сервисного разъема: контакт 3 (белый провод) и контакт 11 (зеленый провод). Перед подключением модуля RCP к этим проводам рекомендуется скрутить в пару провода X2.9 (коричнево-белый) и X2.10 (коричневый), но не рекомендуется наращивать эти провода при выполнении соединений. Также может быть рекомендован вариант стационарного подключения модуля около блока REM - в багажном отделении с левой стороны, за обшивкой.

# **При быстром подключении модуля с помощью PnP-кабеля:**

- o Откройте крышку сервисного разъема
- o Проложите белые разъемы PnP-кабеля в щель между сервисным разъемом и панелью приборов и заведите провода внутрь панели приборов
- o Подсоедините черный коннектор PnP-кабеля к сервисному разъему. Коннектор вставляется в разъем достаточно плотно. Однако не прикладывайте чрезмерных усилий при подключении коннектора. В противном случае при необходимости подключения диагностического оборудования к разъему будет сложно извлечь коннектор обратно.
- o Закройте крышку сервисного разъема

#### **Общая часть для стационарного и быстрого подключений:**

- · Подсоедините белые разъемы к модулю
- · Включите зажигание и подключите аккумулятор (если отключался), выключите зажигание
- · Проверьте запуск ППП по команде модуля
- Закрепите модуль изнутри панели приборов Перед приклеиванием модуля место установки желательно обезжирить. При отрицательных температурах окружающего воздуха место установки рекомендуется прогреть потоком теплого воздуха
- · Установите элементы салона на место в обратном снятию порядке
- · Если требуется настройте модуль, сделайте отметки в таблице программирования
- · Передайте пользователю инструкцию по эксплуатации и гарантийный талон

# **4) Диагностика неисправностей**

Для диагностики на корпусе модуля имеется красный светодиод. При подаче питания на модуль светодиод загорается на 1 с, после чего должен погаснуть. В режиме программирования светодиод светится постоянно.

При возникновении ошибок при работе модуля светодиод циклически числом вспышек показывает код ошибки. Ошибки также дублируются и на внешний индикатор. Коды ошибок сведены в табл.1

#### **Таблица 1**

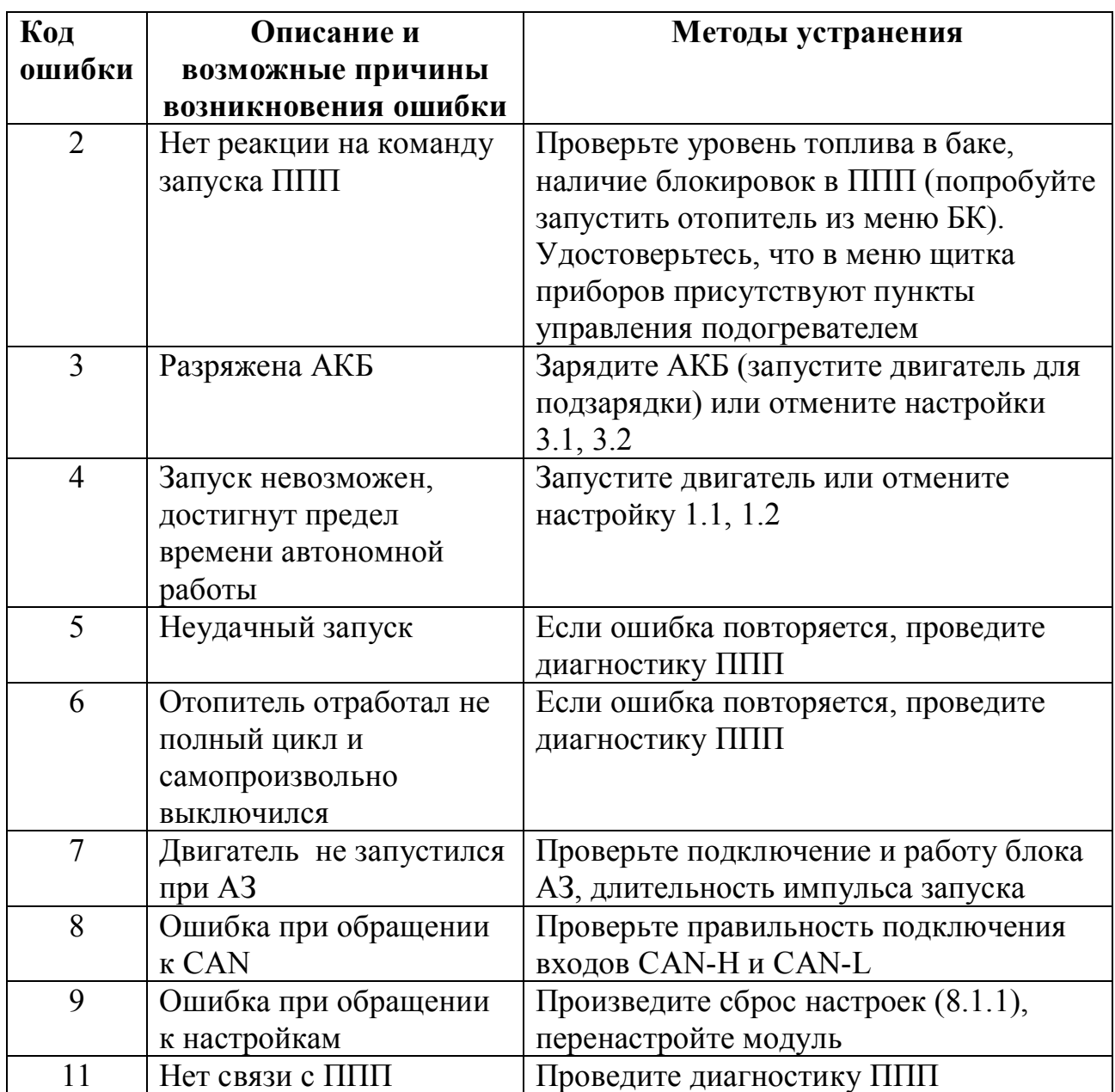